## [在Tachyon运行Spark应用程序](https://www.iteblog.com/archives/1498.html)

 我们在[《Tachyon 0.7.0伪分布式集群安装与测试》](/archives/1490) 文章中介绍了如何搭建伪分布式Tachyon集群。从官方文档得知,Spark 1.4.x和Tachyon 0.6.4版本兼容,而最新版的Tachyon 0.7.1和Spark 1.5.x兼容,目前最新版的Spark为1.4.1,所以下面的操作步骤全部是基于Tachyon 0.6.4平台的,Tachyon 0.6.4的搭建步骤和Tachyon 0.7.0类似。

 废话不多说,开始介绍吧。我们先在HDFS上传一个文件,比如iteblog.txt,存放目录为/data :

[iteblog@www.iteblog.com hadoop]\$ bin/hadoop fs -put iteblog.txt /data

启动Spark-shell

ioork 技术 <del>|</del>

[iteblog@www.iteblog.com spark]\$ bin/spark-shell

这时候我们可以通过Tachyon获取iteblog.txt文件,如下:

scala> val s = sc.textFile("tachyon://localhost:19998/data/iteblog.txt")

15/08/31 14:15:24 INFO storage.MemoryStore: ensureFreeSpace(156896) called with curMem =216700, maxMem=280248975

15/08/31 14:15:24 INFO storage.MemoryStore: Block broadcast\_3 stored as values in memory (estimated size 153.2 KB, free 266.9 MB)

15/08/31 14:15:24 INFO storage.MemoryStore: ensureFreeSpace(14945) called with curMem= 373596, maxMem=280248975

15/08/31 14:15:24 INFO storage.MemoryStore: Block broadcast\_3\_piece0 stored as bytes in m emory (estimated size 14.6 KB, free 266.9 MB)

15/08/31 14:15:24 INFO storage.BlockManagerInfo: Added broadcast\_3\_piece0 in memory on l ocalhost:55566 (size: 14.6 KB, free: 267.2 MB)

15/08/31 14:15:24 INFO spark.SparkContext: Created broadcast 3 from textFile at <console>:2 1

s: org.apache.spark.rdd.RDD[String] = MapPartitionsRDD[4] at textFile at <console>:21

其中tachyon://localhost:19998就是你Tachyon的通信地址。我们可以看到, ji/data/iteblog.t xt对应的就是HDFS上的文件,这个是怎么获取到的呢?其实是在Tachyon的conf/tachyonenv.sh文件里面配置的,通过export TACHYON\_UNDERFS\_ADDRESS=hdfs://iteblog.com:8020配 置,这个就是配置咱们HDFS集群的通信地址,这样我们就可以通过tachyon找到那个文件。好了 ,我们执行一下Action操作:

scala> s.count()

Soork 技术博 tp://www.iteblog.c

15/08/31 14:15:45 INFO : getFileStatus(/data/iteblog.txt): HDFS Path: hdfs://localhost:8020/dat a/iteblog.txt TPath: tachyon://localhost:19998/data/iteblog.txt

15/08/31 14:15:45 INFO : Loading to /data/iteblog.txt hdfs://localhost:8020/data/iteblog.txt

15/08/31 14:15:45 INFO : Loading: hdfs://localhost:8020/data/iteblog.txt

15/08/31 14:15:46 INFO : Create tachyon file /data/iteblog.txt/iteblog.txt with file id 15 and che ckpoint location hdfs://localhost:8020/data/iteblog.txt

15/08/31 14:15:46 INFO : listStatus(tachyon://localhost:19998/data/iteblog.txt): HDFS Path: hdf s://localhost:8020/data/iteblog.txt

15/08/31 14:15:46 INFO : getFileStatus(tachyon://localhost:19998/data/iteblog.txt/iteblog.txt): HDFS Path: hdfs://localhost:8020/data/iteblog.txt/iteblog.txt TPath: tachyon://localhost:19998/ data/iteblog.txt/iteblog.txt

15/08/31 14:15:46 INFO mapred.FileInputFormat: Total input paths to process : 1

15/08/31 14:15:46 INFO spark.SparkContext: Starting job: count at <console>:24

15/08/31 14:15:46 INFO scheduler.DAGScheduler: Got job 2 (count at <console>:24) with 2 out put partitions (allowLocal=false)

15/08/31 14:15:46 INFO scheduler.DAGScheduler: Final stage: ResultStage 2(count at <console >:24)

15/08/31 14:15:46 INFO scheduler.DAGScheduler: Parents of final stage: List()

15/08/31 14:15:46 INFO scheduler.DAGScheduler: Missing parents: List()

15/08/31 14:15:46 INFO scheduler.DAGScheduler: Submitting ResultStage 2 (MapPartitionsRD D[4] at textFile at <console>:21), which has no missing parents

15/08/31 14:15:46 INFO storage.MemoryStore: ensureFreeSpace(2992) called with curMem=3 88541, maxMem=280248975

15/08/31 14:15:46 INFO storage.MemoryStore: Block broadcast\_4 stored as values in memory (estimated size 2.9 KB, free 266.9 MB)

15/08/31 14:15:46 INFO storage.MemoryStore: ensureFreeSpace(1828) called with curMem=3 91533, maxMem=280248975

15/08/31 14:15:46 INFO storage.MemoryStore: Block broadcast\_4\_piece0 stored as bytes in m emory (estimated size 1828.0 B, free 266.9 MB)

15/08/31 14:15:46 INFO storage.BlockManagerInfo: Added broadcast\_4\_piece0 in memory on l ocalhost:55566 (size: 1828.0 B, free: 267.2 MB)

15/08/31 14:15:46 INFO spark.SparkContext: Created broadcast 4 from broadcast at DAGSche duler.scala:874

15/08/31 14:15:46 INFO scheduler.DAGScheduler: Submitting 2 missing tasks from ResultStag e 2 (MapPartitionsRDD[4] at textFile at <console>:21)

15/08/31 14:15:46 INFO scheduler.TaskSchedulerImpl: Adding task set 2.0 with 2 tasks

15/08/31 14:15:46 INFO scheduler.TaskSetManager: Starting task 0.0 in stage 2.0 (TID 4, localh ost, PROCESS\_LOCAL, 1427 bytes)

15/08/31 14:15:46 INFO executor.Executor: Running task 0.0 in stage 2.0 (TID 4)

15/08/31 14:15:46 INFO rdd.HadoopRDD: Input split: tachyon://localhost:19998/data/iteblog.t xt/iteblog.txt:0+5840

15/08/31 14:15:46 INFO : open(tachyon://localhost:19998/data/iteblog.txt/iteblog.txt, 65536) 15/08/31 14:15:46 INFO : /mnt/ramdisk/tachyonworker/users/2/16106127360 was created! 15/08/31 14:15:46 INFO : Try to find remote worker and read block 16106127360 from 0, with len 11680

15/08/31 14:15:46 INFO : Block locations:[NetAddress(mHost:localhost, mPort:-1, mSecondary Port:-1)]

15/08/31 14:15:46 INFO : Block locations:[NetAddress(mHost:localhost, mPort:-1, mSecondary Port:-1)]

15/08/31 14:15:46 INFO : Opening stream from underlayer fs: hdfs://localhost:8020/data/itebl og.txt

15/08/31 14:15:46 INFO executor.Executor: Finished task 0.0 in stage 2.0 (TID 4). 1830 bytes re sult sent to driver

15/08/31 14:15:46 INFO scheduler.TaskSetManager: Starting task 1.0 in stage 2.0 (TID 5, localh ost, PROCESS\_LOCAL, 1427 bytes)

15/08/31 14:15:46 INFO executor.Executor: Running task 1.0 in stage 2.0 (TID 5)

15/08/31 14:15:46 INFO rdd.HadoopRDD: Input split: tachyon://localhost:19998/data/iteblog.t xt/iteblog.txt:5840+5840

15/08/31 14:15:46 INFO : open(tachyon://localhost:19998/data/iteblog.txt/iteblog.txt, 65536) 15/08/31 14:15:46 INFO executor.Executor: Finished task 1.0 in stage 2.0 (TID 5). 1830 bytes re sult sent to driver

15/08/31 14:15:46 INFO scheduler.TaskSetManager: Finished task 0.0 in stage 2.0 (TID 4) in 54 3 ms on localhost (1/2)

15/08/31 14:15:46 INFO scheduler.DAGScheduler: ResultStage 2 (count at <console>:24) finish ed in 0.555 s

15/08/31 14:15:46 INFO scheduler.DAGScheduler: Job 2 finished: count at <console>:24, took 0 .651055 s

res2: Long = 212

这样我们获取到了iteblog.txt文件里面的行数。通过上面运行的日志我们知道,其实Tachyon 本身将iteblog.txt文件加载到了内存,并存放到自身的文件系统里面:tachyon://localhost:19998 /data/iteblog.txt/iteblog.txt,我们可以在Tachyon的 WEB UI界面(在我这路径为http://localhost :19999/browse?path=%2Fdata%2Fiteblog.txt%offset=0&limit=1)看到这个文件。

我们还可以将计算结果保存到Tachyon中:

scala> s.saveAsTextFile("tachyon://localhost:19998/iteblog")

我们同样可以在Tachyon的 WEB UI界面看到这个文件,并且在里面创建了iteblog文件夹,里面的

数据就是RDD的数据。仔细的读者还会发现,在HDFS上还生成了一个文件夹,里面存放了RDD的 数据,如下:

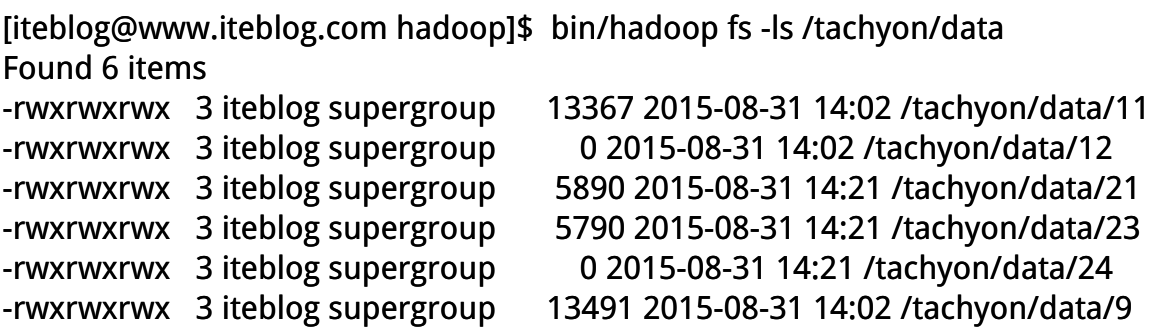

 其实这个路径是通过conf/tachyon-env.sh里面的-Dtachyon.data.folder=\$TACHYON\_UNDERFS\_ADDRESS/tachyon/data配置的。

 我们还可以将RDD cache到Tachyon上,通过设置缓存级别为StorageLevel.OFF\_HEAP即可。 这个可以减少GC的频率,并且减少executors占用的资源,最好的就是可以使得不同的Applicatio n之间可以共享RDD的数据。下面举个例子:

scala> import org.apache.spark.storage.StorageLevel import org.apache.spark.storage.StorageLevel

```
scala> val data=sc.parallelize(List("www", "iteblog", "com"))
data: org.apache.spark.rdd.RDD[String] = ParallelCollectionRDD[6] at parallelize at <console>:2
2
```

```
scala> val tmp = data.map(item => item +"good")
tmp: org.apache.spark.rdd.RDD[String] = MapPartitionsRDD[8] at map at <console>:24
```

```
scala> tmp.persist(StorageLevel.OFF_HEAP)
res9: tmp.type = MapPartitionsRDD[8] at map at <console>:24
```
scala> tmp.count

 然后你就可以在Tachyon的 WEB UI界面上看到缓存的RDD存储目录。而且这些RDD是存放在 内存文件系统中的。在使用过程中,我们可以通过spark.externalBlockStore.url参数设置 Tachyon filesystem的URL,默认为tachyon://localhost:19998;通过spark.externalBlockStore.b aseDir设置Tachyon File System中存放RDD的基路径,默认是System.getProperty("java.io.tmpdir")的值。

**本博客文章除特别声明,全部都是原创! 原创文章版权归过往记忆大数据(**过往记忆**)[所有,未经](https://www.iteblog.com/)许可不得转载。 本文链接: 【】()**

Spark 技术博客